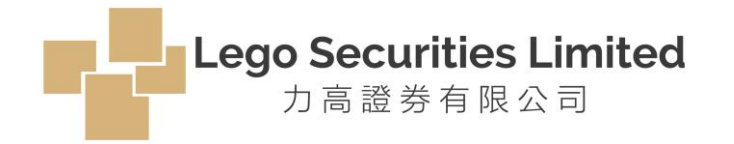

# 為加強對客戶的個人資料和資產的保護,本公司將推出互聯網登入雙重驗證功能。 由**2018**年**4**月**18**日開始,所有使用互聯網買賣服務之客戶必須透過雙重驗證以登入互聯網買賣服務系統。

所有網上交易客戶必須下載及安裝指定的軟件編碼器「**AyersToken**」到其流動裝置(如:手提電話和平板 電腦等),流程如下:

- 1. 下載及安裝「**AyersToken**」到流動裝置(如:手提電話和平板電腦等)
- 2. 設定「軟件編碼器」登入密碼
- 3. 註冊本公司識別號**LEGO**碼
- 4. 註冊客戶編號、登入密碼及身份證明文件尾3位數字
- 5. 輸入本公司發出的「一次性密碼」確認

## (1) 輸入: 用戶編號及密碼 (2) 按"現在註冊"

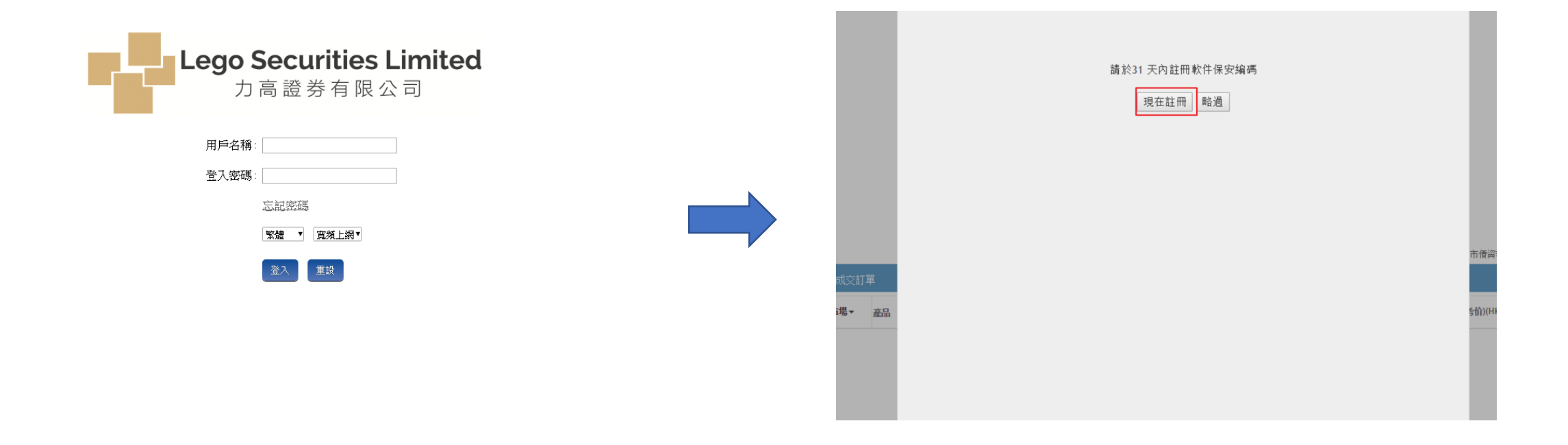

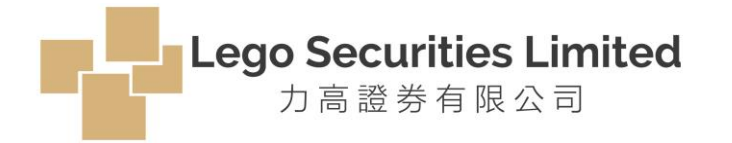

如未曾下載AyersToken, 可掃瞄QR Code 下載, 或直接上App Store / Play Store 搜尋, 並安裝至你的流動裝置

▶ 如何安裝及註冊Ayers 保安編碼

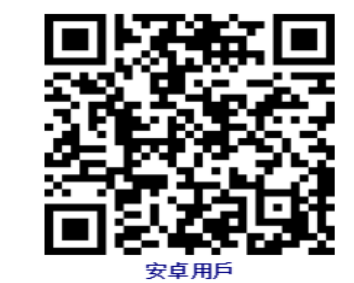

1. 下載Ayers 保安編碼軟件(如已安裝,請略過此步)

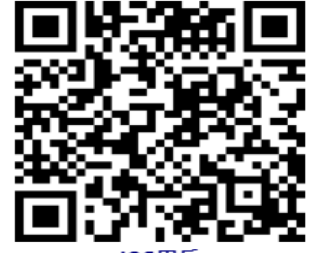

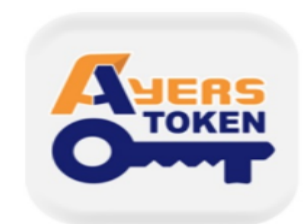

Ayers 保安編碼 艾雅斯資訊科技有限公司

▶ 如何使用

> 如何為另一券商/戶口新增編碼

▶ 常見問題

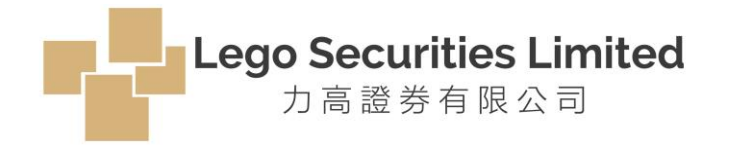

下載完成後,打開AyersToken

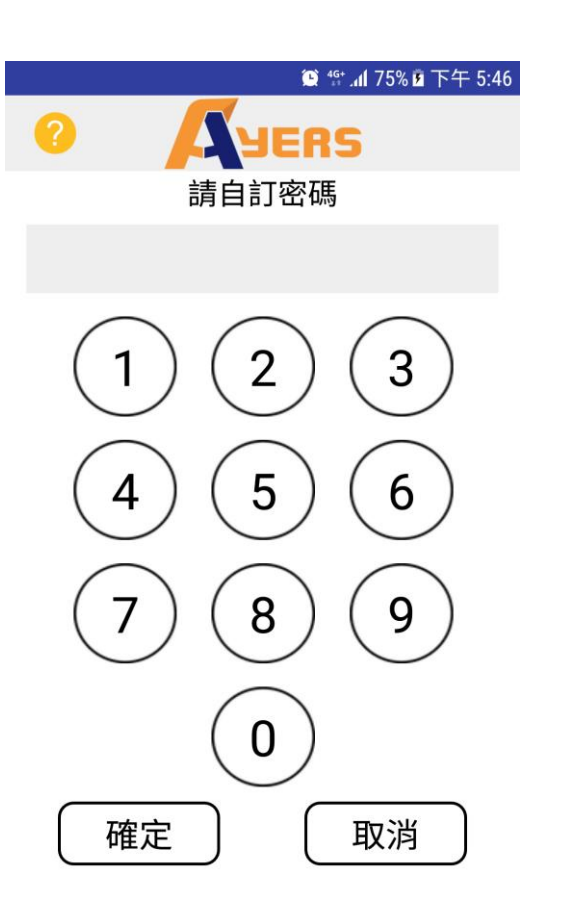

輸入密碼 再次輸入密碼確認

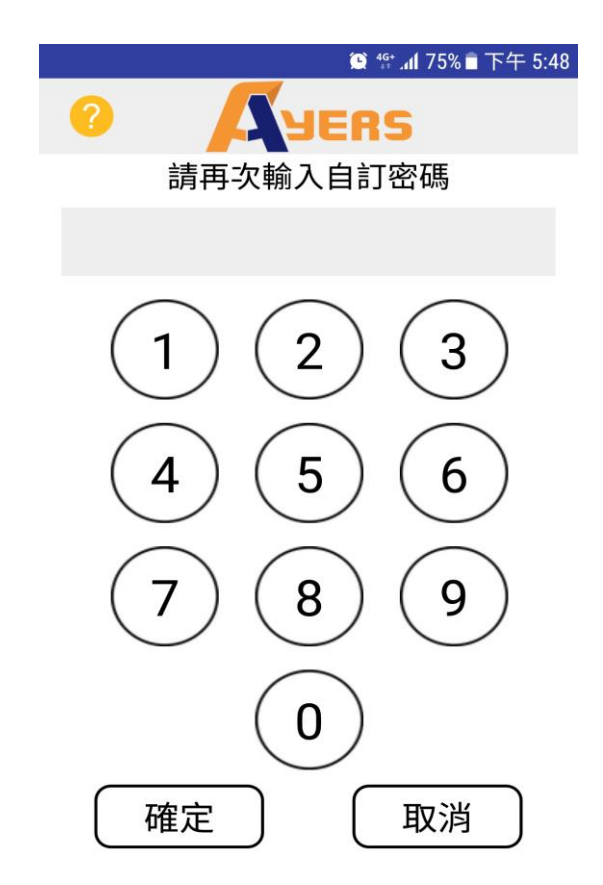

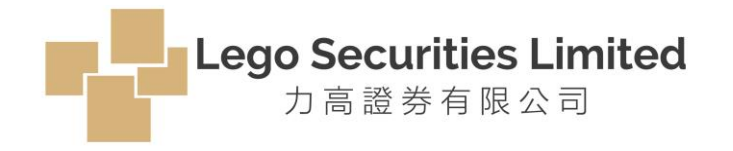

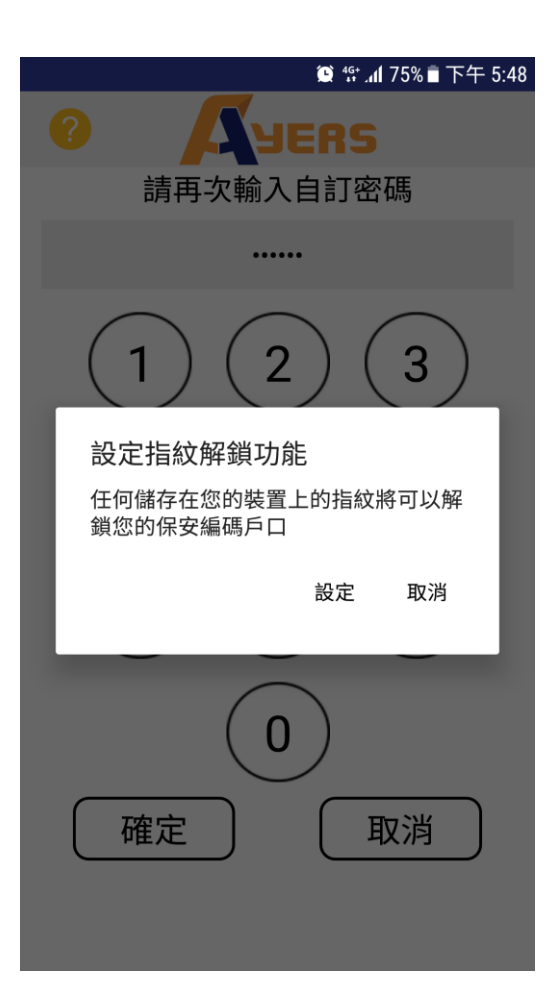

## 如流動裝置有指紋/面部識別功能, 客戶可按個人需要"啟動"或"取消"

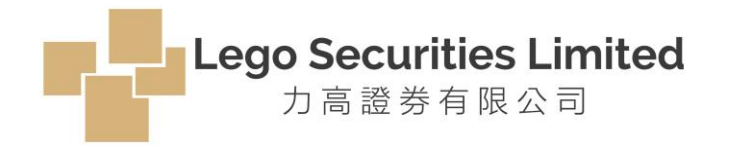

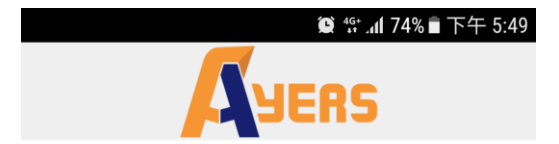

免責聲明

- 1. 客戶應留意Ayers 保安編碼「本程式」僅用於 客戶之登入雙重認證。
- 2. 艾雅斯資訊科技有限公司 ("艾雅斯" ) 並不會 儲存客戶的指紋信息或任何儲存於客戶已註冊 之手提流動裝置內的信息。
- 3. 艾雅斯不會承擔因使用本程式而導致的任何直 接或間接損失/損害,包括但不限於不當使用 註冊的手提流動裝置,盜用,密碼洩漏或黑客 入侵等。

### 客戶請細閱「免責聲明」後及按「同意」鍵繼續。

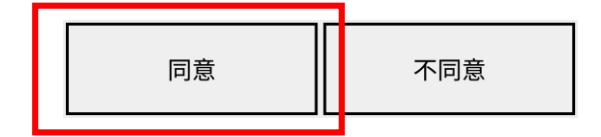

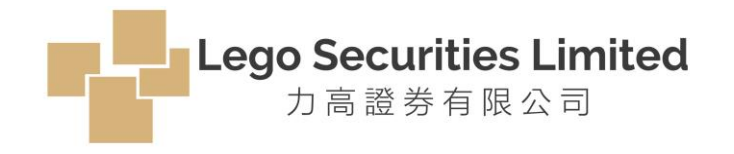

閱讀或按右上角「**X**」跳過使用說明 註冊"Ayers Token" 輸入券商號: **LEGO**

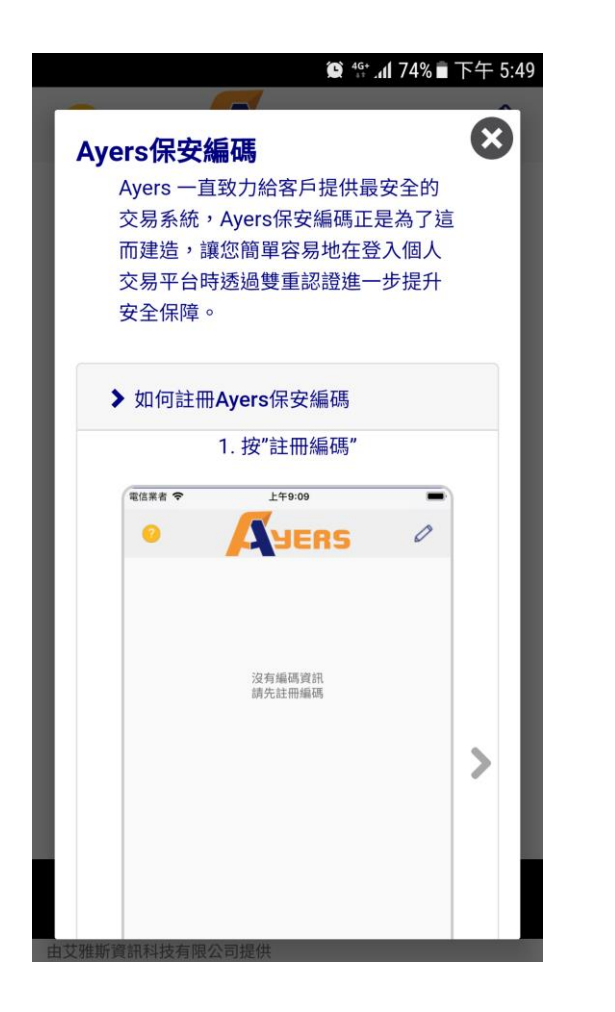

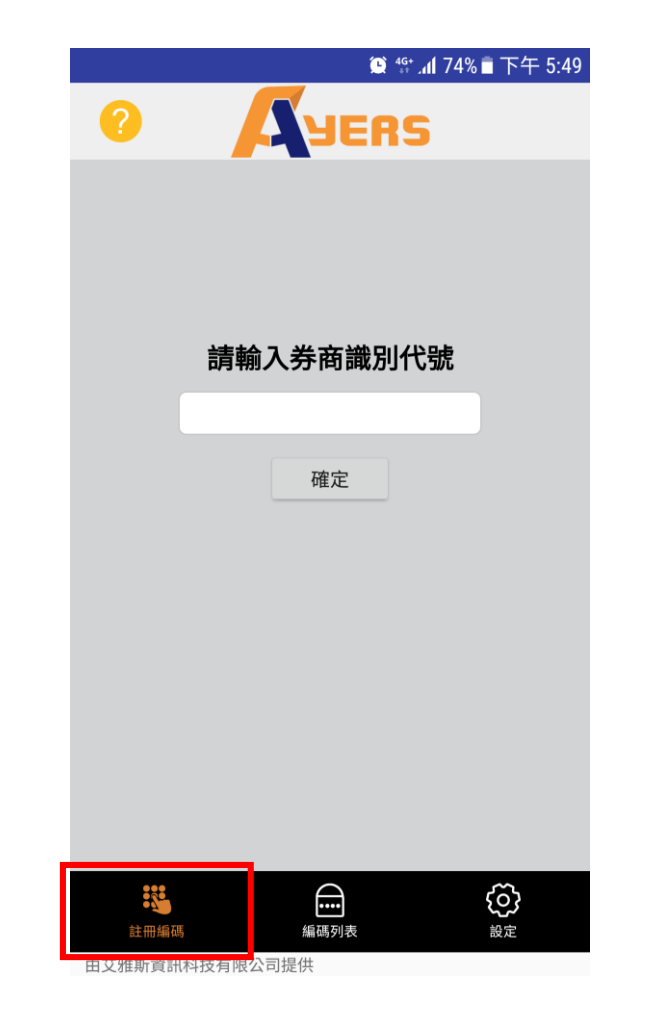

 $\bullet$  46<sup>+</sup> all 74%  $\bullet$  F4 5:50 AVERS  $\bullet$ 請輸入券商識別代號 LEGO 確定  $\boxplus$ ශූ  $\mathcal{R}$ 註冊編碼 編碼列表 設定 由艾雅斯資訊科技有限公司提供

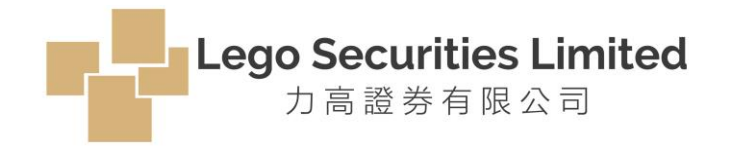

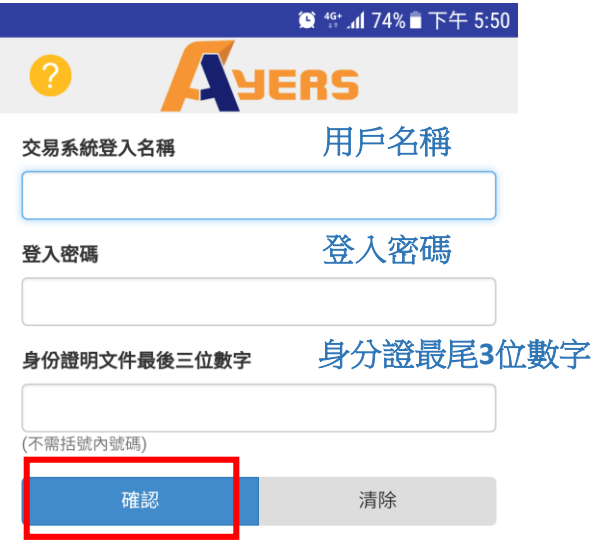

- 「用戶名稱」,是指你的客戶號碼。
- 「登入密碼」,即你自設的首次登入密碼。
- 注意:如賬戶是新開立戶口,請輸入本公司早前向你 發出的一次性隨機密碼
- 「身份證明文件尾3位數字」,不需括號內的號碼
- 最後按「確認」鍵繼續

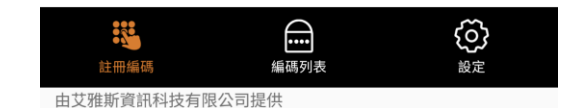

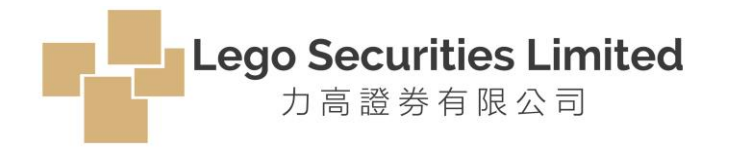

確認後,系統會自動發出「一次性密碼」到客戶登記的電子郵箱。 請輸入該「一次性密碼」到你的「AyersToken App」內,再按「確 認」。

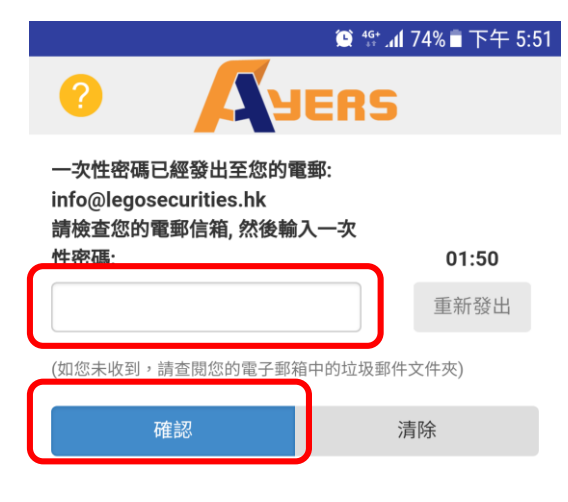

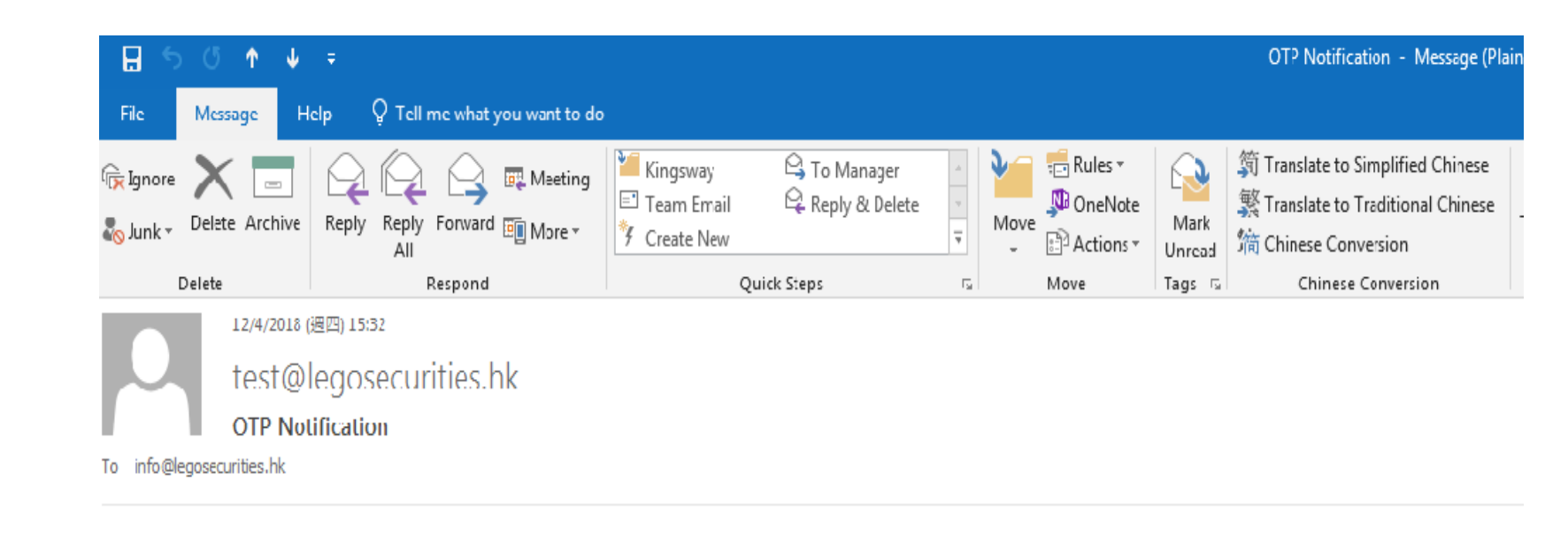

[Lego Securities Limited] Your OTP 8184 s sent at time 2018-04-12 15:32:25. Please use this code to proceed with your software token registration.

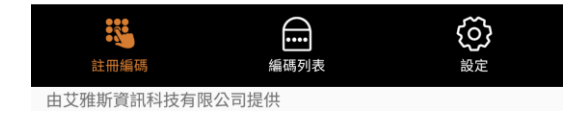

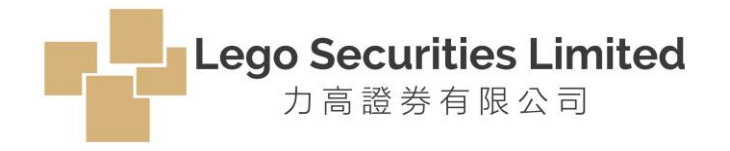

### 如輸入的密碼正確,系統便會通知客人「註冊成功」! 隨後便會自動發出電郵,通知客戶成功登記使用「AyersToken App」

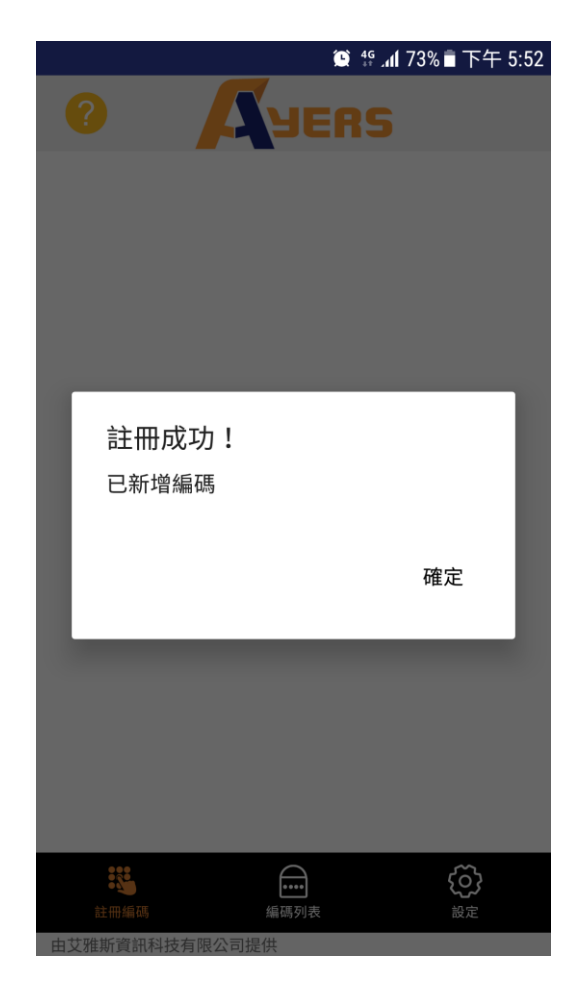

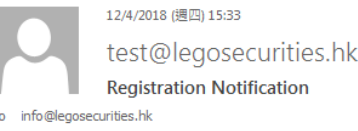

### 親愛的客戶:

多謝你使用力高證券有限公司交易系統。你已經在 2018-04-12 15:32:54 成功登記使用保安編碼作為戶口登入的雙重認證。

己登記的戶口和設備: DEM\* iPhone9,2

如有任何查詢,請致電本證券行顧客服務熱線 。

力高證券有限公司

Dear Customer,

Thank you for using LEGO SECURITIES LIMITED trading service. You have successfully registered the Software Token for 2FA login on 2018-04-12 15:32:54.

Registered account and device: DEM\* iPhone9,2

If you have any queries, please contact our Customer Service Hotline on.

LEGO SECURITIES LIMITED

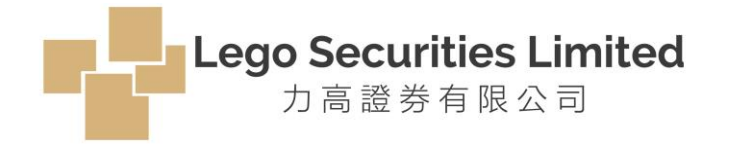

### 系統會產生雙重認證所需的「一次性密碼」。該密碼預設 有效期為每30秒自動更新一次。

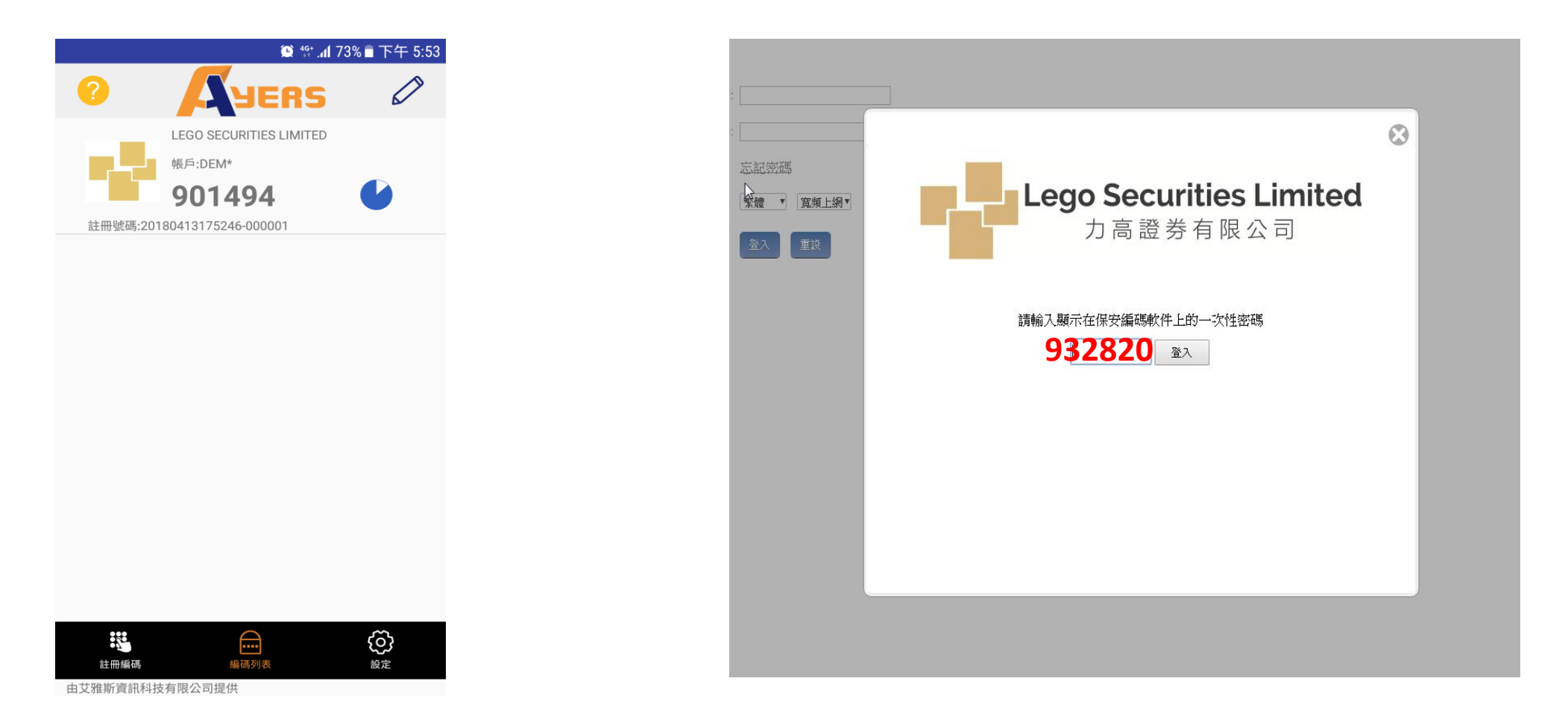